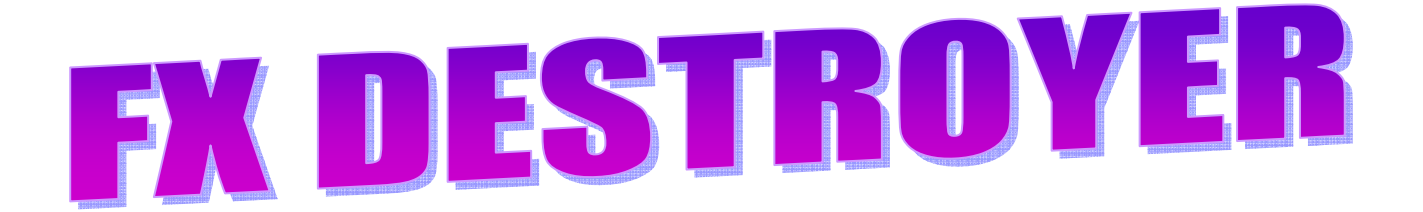

**"Learn how to trade EUR/USD, USD/CAD, GBP/USD or Any other major currency pair by mastering a system That combines top level mathematics with the Fundamental principles of human behavior - simplified In such a way that even a high school dropout can Quickly start profiting from it..."** 

 **"A lethal "knee to the groin, thumb to the eye" Forex Trading Strategy that transforms any average person into A ruthless money making predator that makes even the Most hardened trading sharks spin their heads in Disbelief... "** 

**Before we begin, I'm sorry to point out that this e-book is mainly not for Forex newbies. If you are new into FOREX, go and get basic education before you jump into reading this ebook. Get all you need about FOREX basic education at before you come back to read this e-book** 

**<http://philopaul4u.com/freeforextraining.htm>**

#### **Why is our entry strategy so profitable?**

**If you look at the entry signals that our strategy produces, you can see that our entry signals are able to predict the main direction that the market will take. This enables us to catch up a long-term intra-day wave after entering the market and therefore pick up a considerable number of pips.** 

#### **Why is our exit strategy so profitable?**

**Most traders make a mistake by thinking that entering the trade is more important than exiting the trade, and if they have found an entry strategy with positive expectations, "the job is done". Nothing could be further away from the truth. Exit strategy is equally if not more important than entry. In majority of strategies that are used by average traders a trailing stop is used. A trailing stop is definitely better than a hard stop.** 

**However, I'm afraid that I won't offer a live trading example with this my strategy. I've come to discover that live trading examples do not matter so much but the way you as a trader applies the rule of any particular strategy. I will therefore only give you the rules and live chart while you are to fulfill your own part by demo trading with what I've given you to see how it goes.** 

#### **This e-book belongs to the website**

**<http://philopaul4u.com/forexsignalgenerator.htm>**

# **MY CONCESSION**

**If you have downloaded this e-book, you are free to pass it on to others because it's a free e-book. Note that the author does not wish any part of this e-book to be edited before it's to be passed on to others. You are bound by conscience to leave this e-book in the form that you've found it.** 

**This e-book is purely a free product and should not be sold at all. However, it can be used as part of a bonus material to any of the items that you sell in your website.** 

#### **Disclaimer**

**Although every attempt has been made to assure accuracy, we do not give any express or implied warranty as to its accuracy. We do not accept any liability for error or omission. Examples are provided for illustrative purposes only and should not be construed as investment advice or strategy.** 

**No representation is being made that any account or trader will or is likely to achieve profits or losses similar to those discussed in this e-book. Past performance is not indicative of future results.** 

**The information provided in this e-book is not intended for distribution to, or for use by, any person or entity in any jurisdiction or country where such distribution or use would be contrary to law or regulation or which would subject us**  **to any registration requirement within such jurisdiction or country.** 

*Copyright Information* 

**EDITING OF THIS E-BOOK IS HIGHLY PROHIBITED BY THE AUTHOR. THE AUTHOR ALLOWS REPRODUCTION AND DISTRIBUTION OF THIS WORK BY ANY MEANS INCLUDING ELECTRONIC OR MECHANICAL (PHOTOCOPYING OR PRINTING) WITHOUT PERMISSION OF THE PUBLISHER.** 

**Copyright © 2008 Izu Franks** 

**<http://philopaul4u.com/freeforextraining.htm>**

#### **Getting started and setting up your trading chart**

**First, ensure that you have installed MetaTrader 4. If you don't have it already then you can get a copy free of charge by opening a demo account [here.](https://cabinet.fxopen.com/Actions/Redirect.ashx?Agent=89008)** 

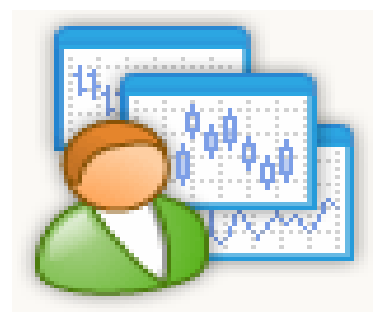

### **SETTING UP THE INDICATORS FOR OUR TRADING**

- **1.5 exponential Moving average, close (Blue Colour)**
- **2.10 exponential Moving average, open (Red colour)**
- **3.80 simple moving average set to close, (Blue colour)**
- **4.Parabolic Sar set to default**
- **5.ADX Indicator set to default (yellow colour, to activate the ADX indicator, you will not see ADX but you will see Average Directional Movement Index in your indicators list, click on it to activate as that is the ADX indicator) +D1 (make it blue colour) it's your buy entry signal and confirmation to enter the market**

**-D1 (make it red in colour) opposite of +D1, that is the sell entry confirmation.** 

**6.Four Horizontal trendlines with parameters set to 10, 20, 25 and 40** 

## *Description of the Indicators that we will be using in our trading system*

- **The 80 SMA only serves as trend direction and resistance and support points**
- **Parabolic Sar will serve as your trade direction alert.**
- **ADX is the magic and the friendliest indicator that you will ever need because it has 3 in one indicator that does triple functions. ADX alone tells the strength of the market and this tells you when the market is strong for you to enter or not to enter. ADX will be telling us when the market is strong when it has risen above the 20 trendline or that the market is weak and sounding a leave it alone signal when it has moved below 20. Any Market with ADX above 40 shows that the trend is strong and profitable. ADX can also serve to indicate a divergence.**
- **+D1 is your buy entry signal and confirmation**
- **-D1 is the sell entry confirmation.**
- **The four horizontal trendlines will determine when it's safest for you to open a trade.**

#### **Now, if you've set up the indicators well, your chart should look something like this**

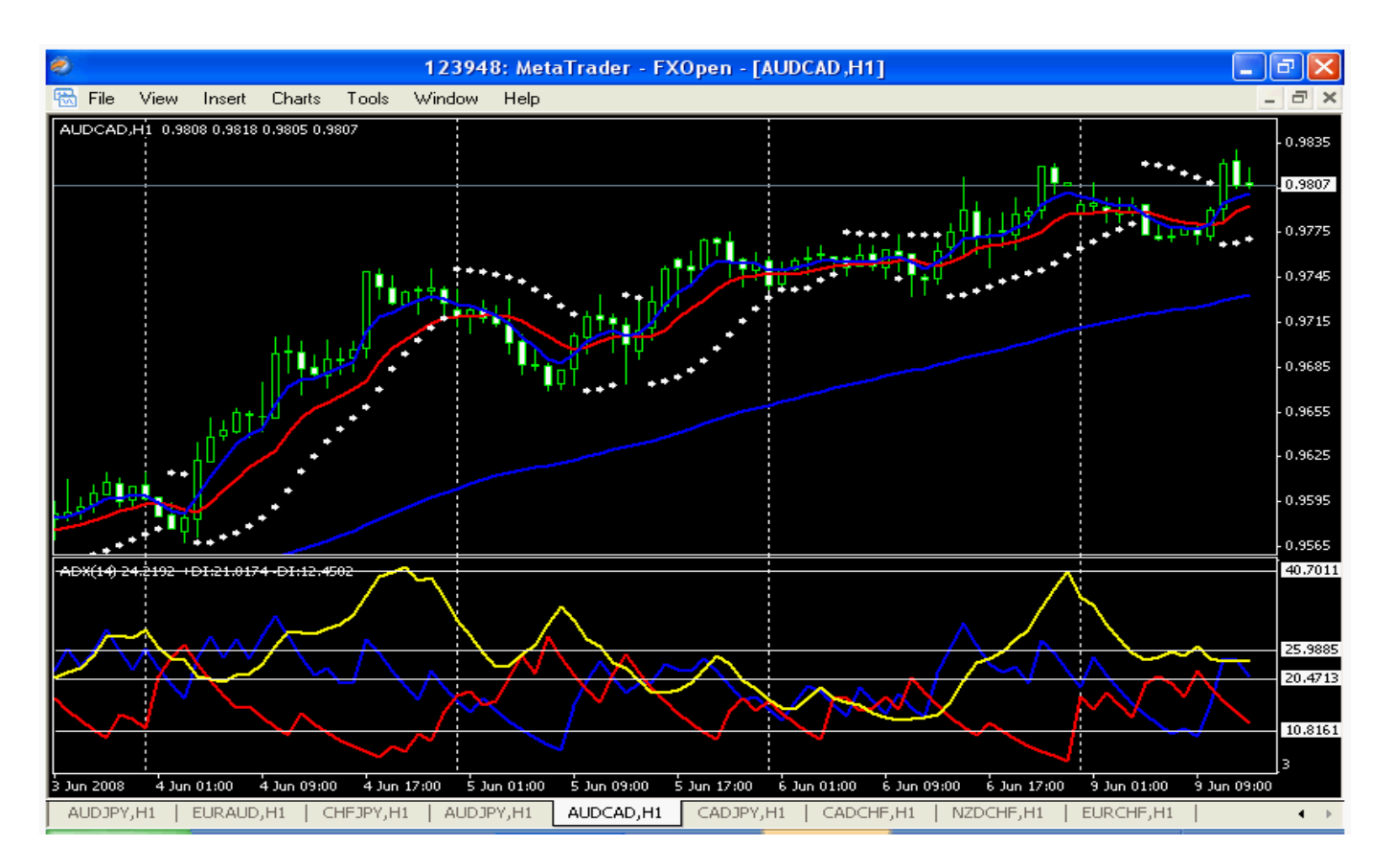

#### **MY ENTRY SIGNAL AND CONFIRMATION INTO THE MARKET**

#### **ENTRY STRATEGY FOR BUY ORDER**

- **1. Parabolic Sar will first indicate an uptrend**
- **2. ADX will be rising above 20 or is already above 20**
- **3. +D1 is also rising above 20**
- **4. -D1 will be moving below 10**

**Once the above four conditions have been successfully been met, I will comfortably open a trade.** 

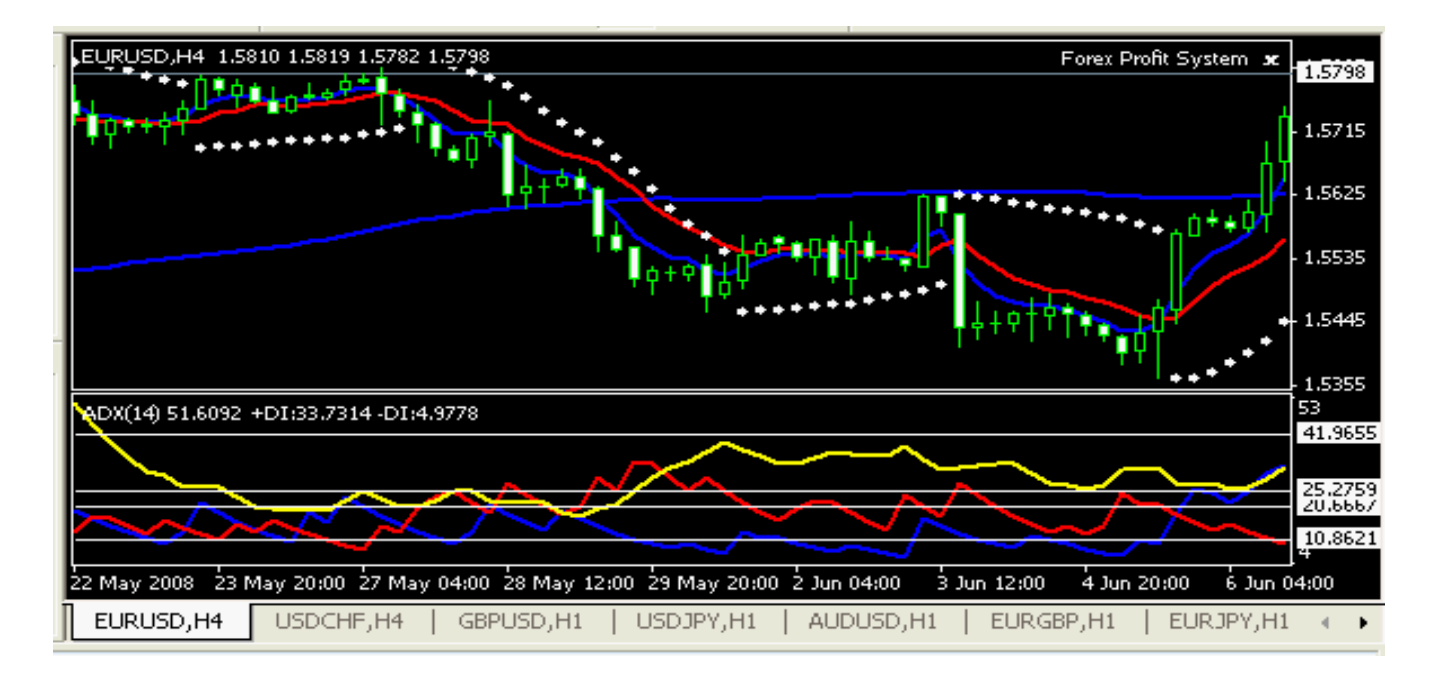

#### **ENTRY STRATEGY FOR A SELL MARKET**

- **1. Parabolic Sar will first indicate a downtrend**
- **2. ADX will be rising above 20 or is already above 20**
- **3. -D1 is also rising above 20**
- **4. +D1 will be moving below 10**

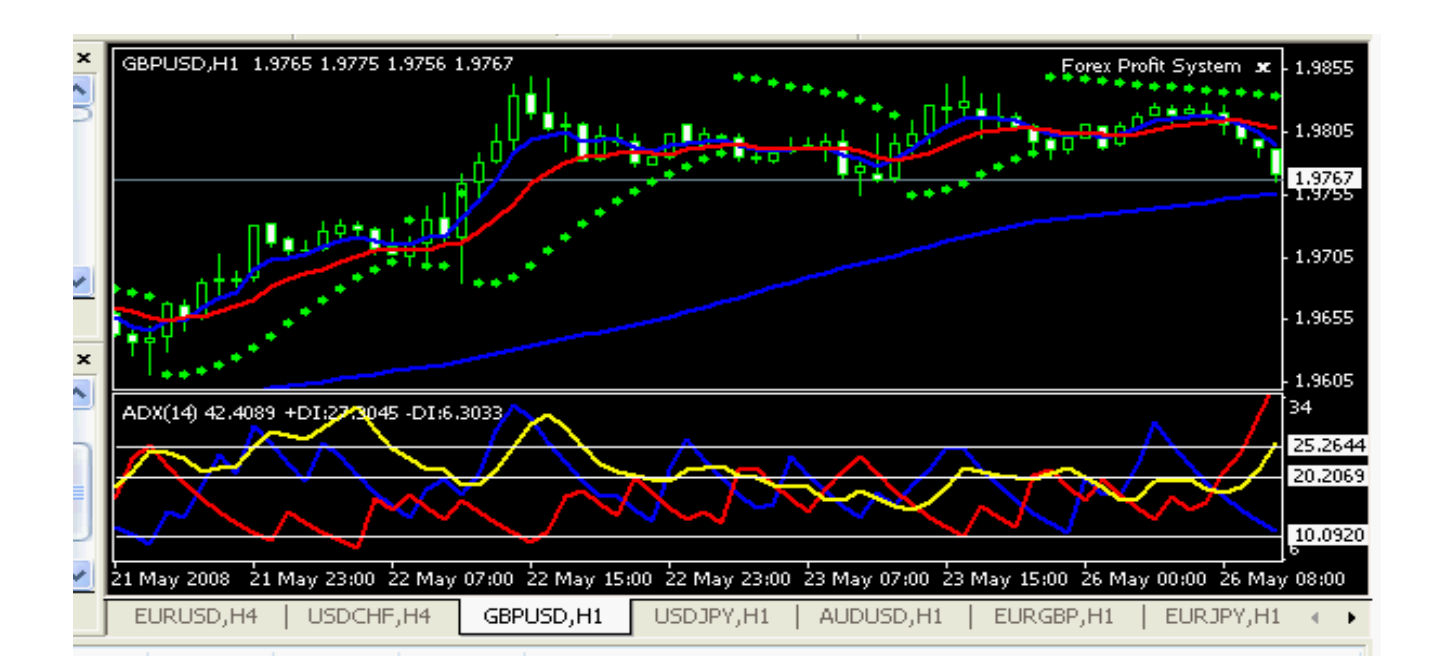

#### **WORKED OUT EXIT PLANS**

#### **EXIT NUMBER ONE**

**1. by stoploss or trailing stop loss** 

#### **EXIT PLAN NUMBER TWO**

- **1. ADX being below 40 or has moved below 40**
- **2. -D1 has moved above 10**
- **3. Parabolic Sar had reversed**

**Once the above three conditions have been met, I will exit a trade. See chart below** 

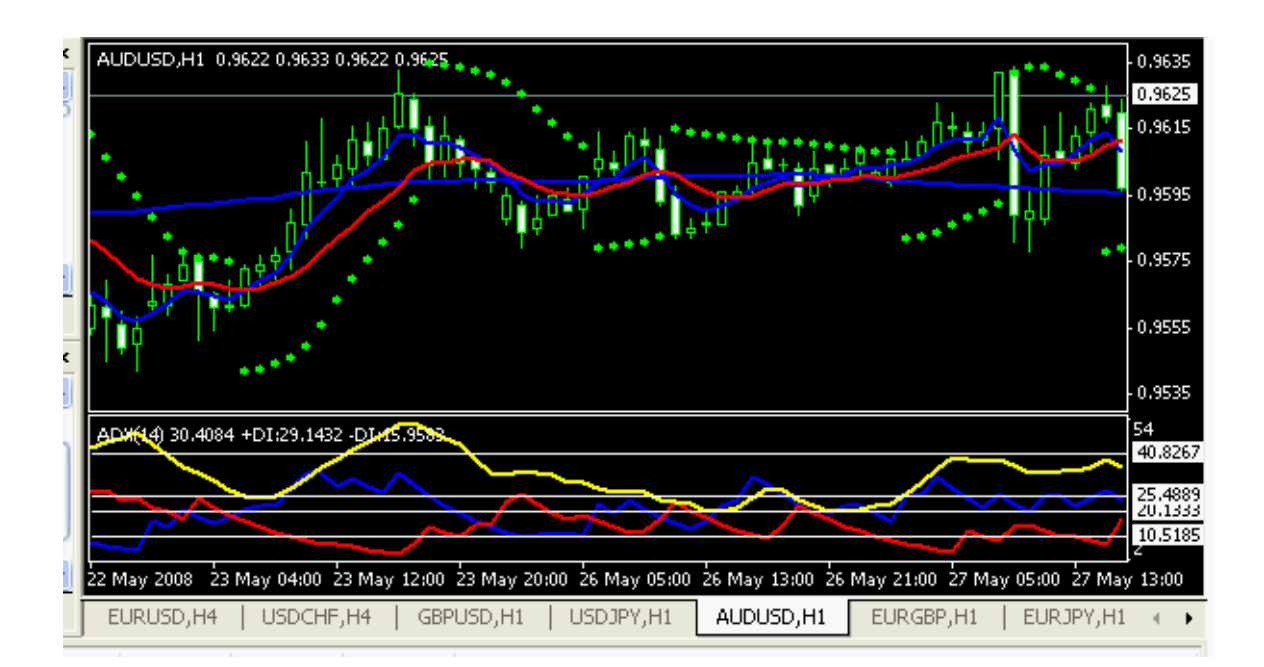

#### **EXIT PLAN THREE**

- **1. ADX is falling below 20**
- **2. +D1 is falling below 20 too**
- **3. Parabolic Sar had reversed**

**Once the above three conditions have been met, I will exit a trade.** 

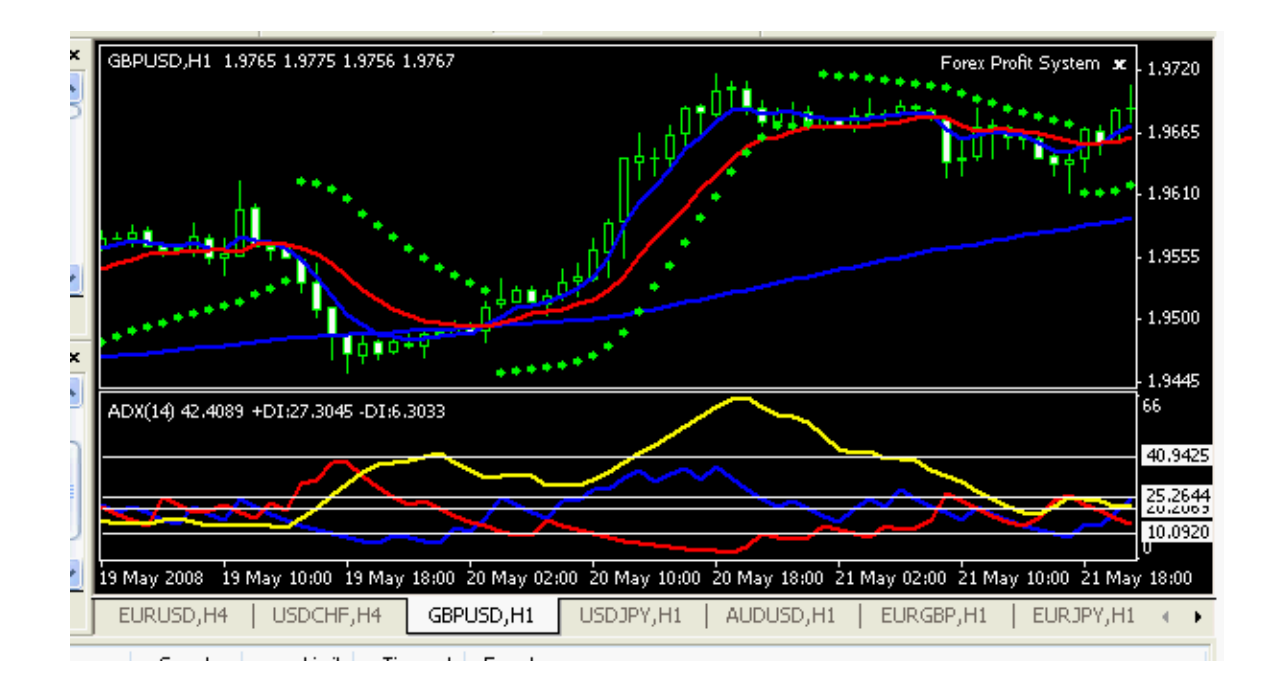

#### **EXIT PLAN FOUR**

**1. -D1 has cut across +D1 (below 20) and is rising up after cutting across to 20 while the +D1 is still falling 2. Parabolic Sar had reversed** 

**Once the above two conditions occur, I will exit a trade.** 

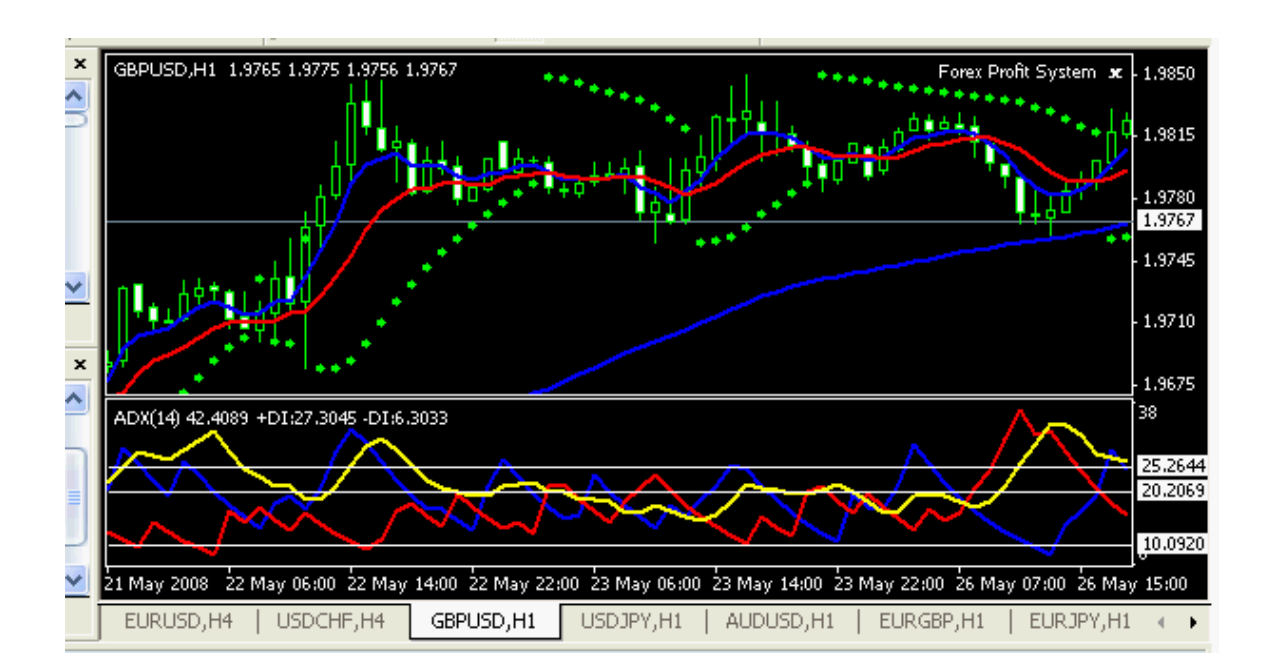

**THE OPPOSITE OF THIS WOULD BE YOUR EXIT PLAN IN A SELLING MARKET. WHEN I SAY OPPOSITE, I MEAN WITH PARTICULAR REFERENCE TO +D1 AND -D1 (THEY ARE THE BUY AND SELL SIGNAL)** 

#### **WHEN NOT TO TRADE WITH THIS STRATEGY EVEN THOUGH THAT SIGNAL HAD SHOWN FOR YOU TO TRADE**

**NUMBER ONE: When +D1 is rising above 20 and -D1 is moving below 10 but ADX is falling to below 25. Don't trade. You can trade if ADX is rising from 15 to above 20 but not when it's trending down to below 25** 

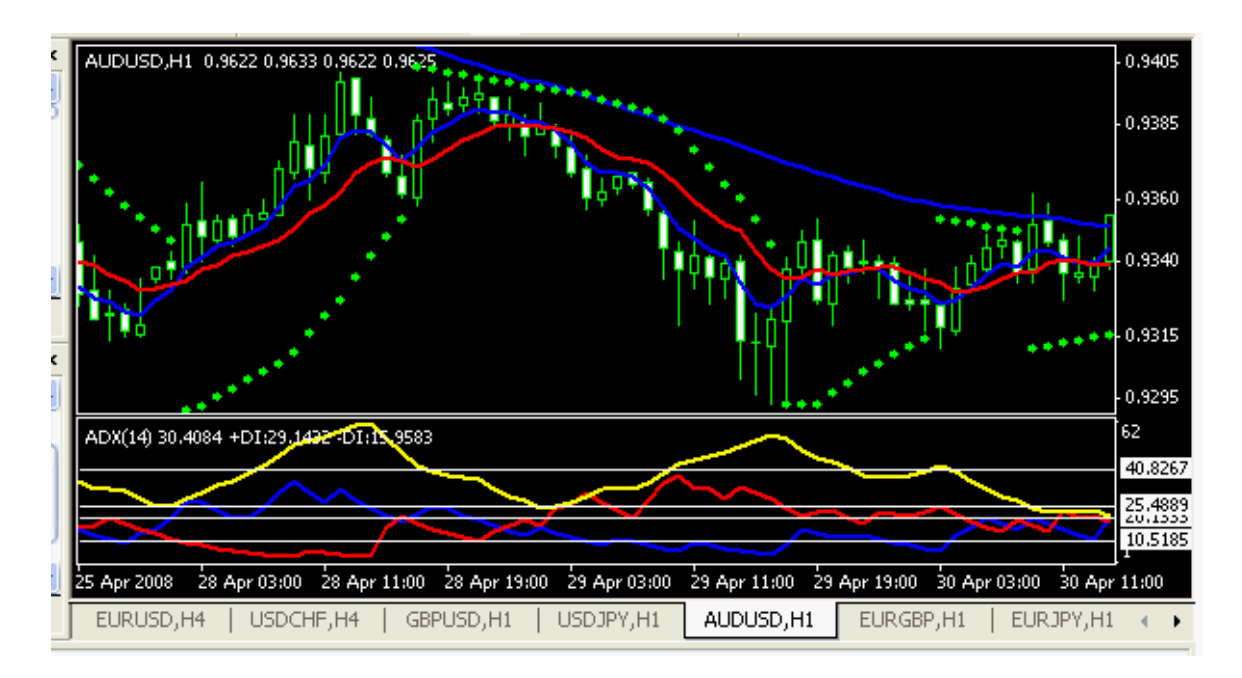

**NUMBER TWO INSTANCE: when both ADX and +D1 are rising to above 20 and –D1 is moving to below 10 but suddenly, one of either ADX or +D1 starts to trend down before the final confirmation is confirmed, don't open trade.** 

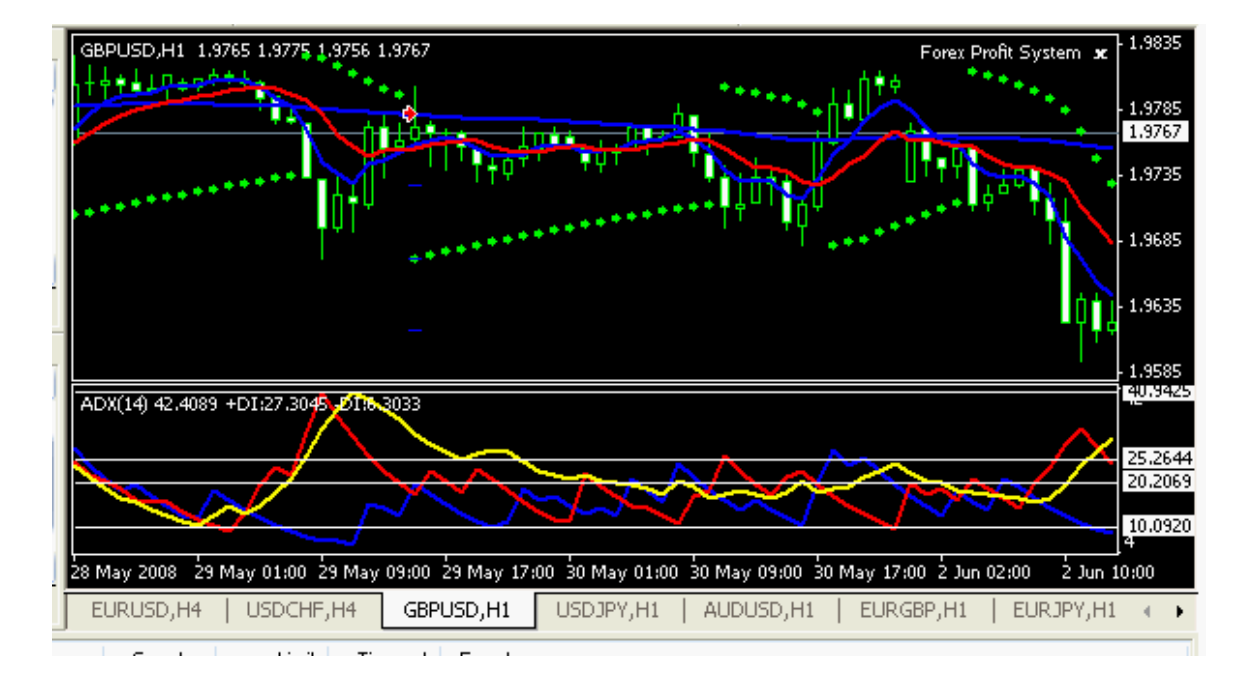

**SOMETIMES, AN EXIT SIGNAL CAN OCCUR BUT DON'T PANIC IN THESE SITUATIONS AS THEY CAN BE CALLED TREND CONTINUATION. IT'S ONLY A LITTLE ISSUE DISTURBING THE MARKET BUT THE MARKET SHOULD CONTINUE IN THE ORIGINAL TREND. SO, DON'T EXIT THE MARKET WHEN ANY OF THE FOLLOWING OCCUR** 

#### **TREND CONTINUATION ONE**

- **1.+D1 is retracing to below 20**
- **2.ADX is not retracing and the**
- **3.Parabolic Sar had not indicated a trend reversal. Stay in this trade but watch out with a stoploss**

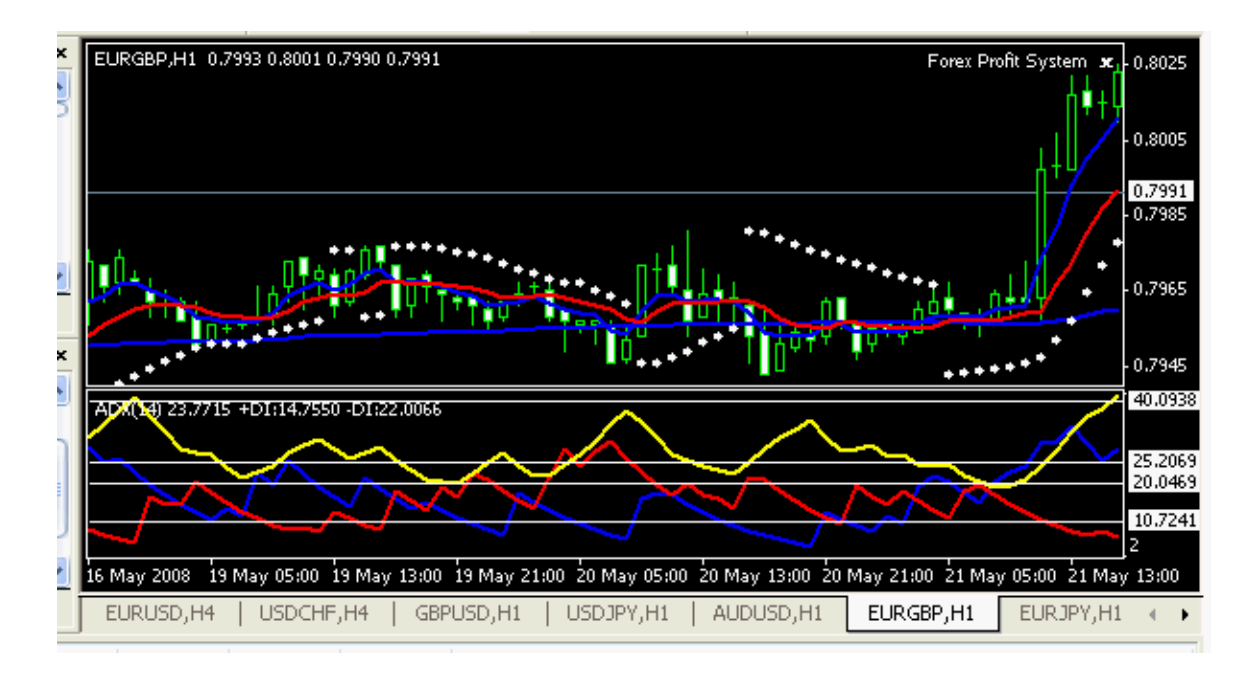

#### **TREND CONTINUATION TWO**

**Against all exist signals and confirmation, hold on to open order once –D1 is below 10 no matter what is happening at the other indicators.** 

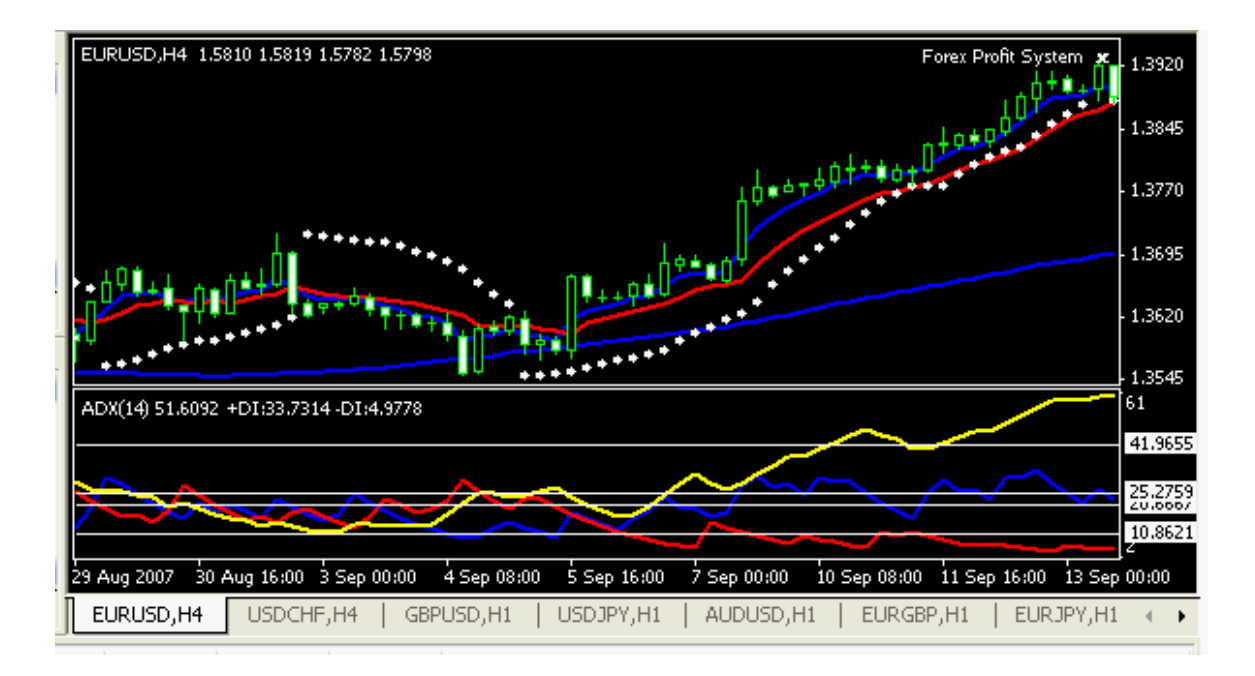

#### **TREND CONTINUATION THREE**

**Against all exist signals and confirmation, hold on to open order once ADX is rising above 40 and showing no sign of retracing, don't worry about what other indicators are doing, it's only background noise. Hold on to position but with stoploss order.** 

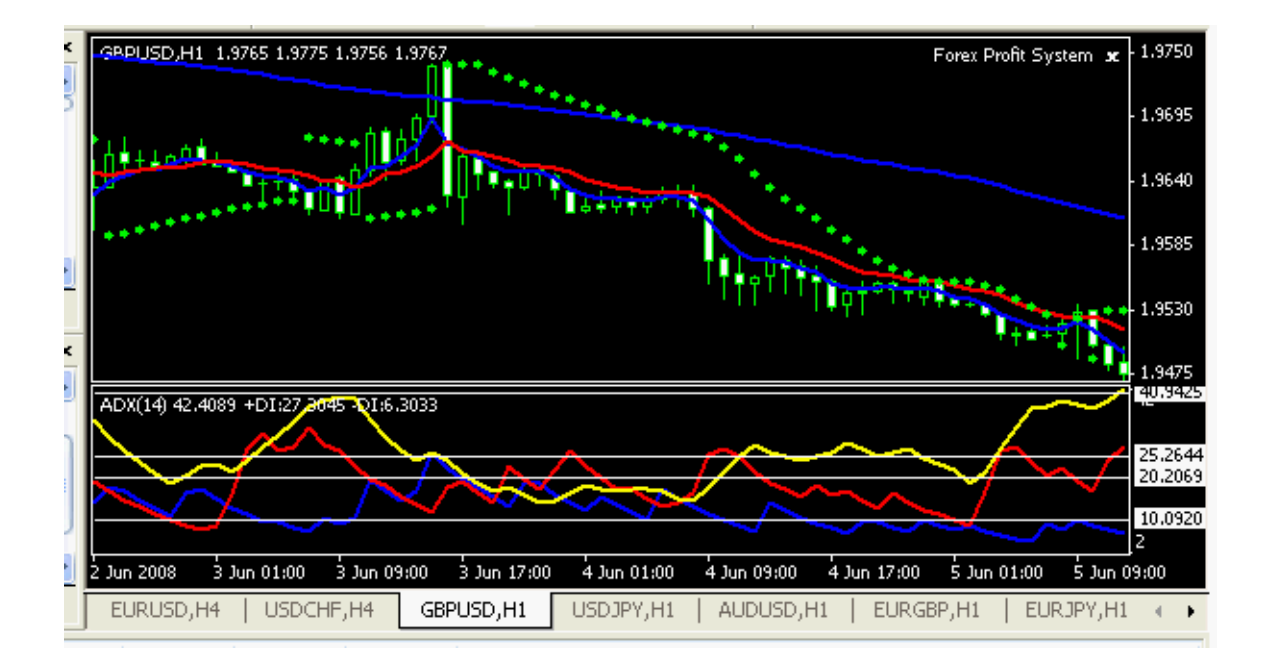

**Of course, the plan like any other isn't hundred percent effective but I can assure you that it's a nice plan for effective money management approach to FOREX trading.** 

**Unlike other trading strategies, you can trade this formula on any time frame but I won't recommend 1 minute to 15 minute time frame. Try to trade this formular as from 30 minus up and you will see how effective it is. You may trade it and discover certain defects, try to inform me about it. And the best of all, this strategy can be trades on any currency pair.** 

# **DIVERGENCE TRADING WITH MY STRATEGY**

**The ADX indicator helps you to discover divergence and be able to profit handsomely from it.** 

**A bearish divergence occurs when** 

- 9 **ADX is falling**
- 9 **+D1 is falling too**
- 9 **But the Market is still rising**

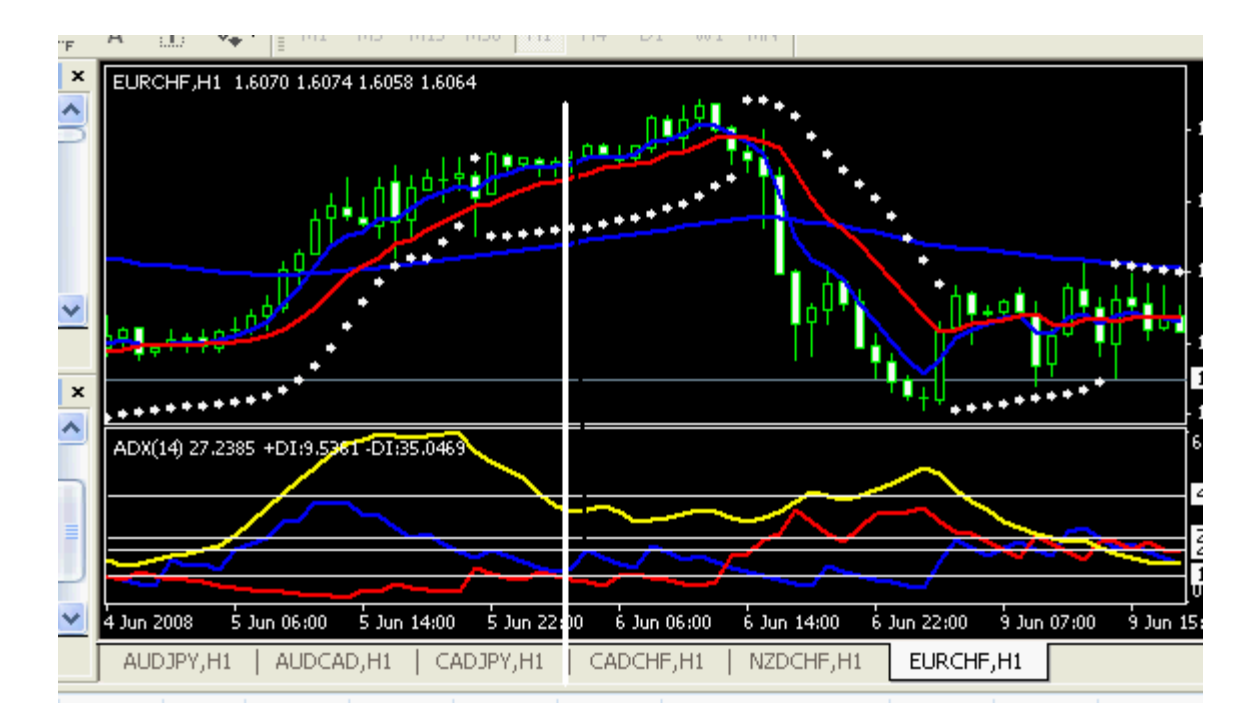

**See where I drew a white horizontal line to indicate how a divergence had occurred with this trading strategy. Did you see how both ADX and +D1 were dropping whereas prices where still trending up. See then what happened in the market few hours later.** 

**Thus, whenever you are in a trade and you notice a divergence, try to protect your profit and wait for confirmation before you exit the market. As you exit the**  **market, try to re-enter the market to profit from the divergence that you've noticed immediately you confirm the trade entry signal.** 

# **FINAL DON'TS**

#### **NEGLECT THESE DON'TS AND THE STRATEGY WOULD BE A WASTE OF TIME FOR YOU**

- 9 **Remember that the 80 SMA is for indicating resistance and support levels, don't therefore open an order when the market price is nearing or almost at this indicator even when the entry signal had occurred.**
- 9 **Don't also open trade at pivot point levels. Trade off the pivot level and also the 80 SMA.**
- $\checkmark$  If you by chance happen to miss the exact entry point **of a particular trade; don't open new order again. Only wait for another signal**
- 9 **If you are ever in doubt whether to trade or not, don't open the trade at all till you are sure of your confirmation.**

# **OTHER BONUS PACKAGES**

**EFXOPEN** 

# **[Fxopen broker](https://cabinet.fxopen.com/Actions/Redirect.ashx?Agent=89008)**

- **Spread from 2 pips**
- **Credit leverage from 1:1 to 1:500**
- **Micro accounts from 1\$**
- **Standard accounts from 25\$**
- **A wide range of financial tools**
- **Trading terminal MetaTrader 4**
- **no-overnight interest accounts**
- **Futures trading is available**
- **Bonus for real trader account opening**
- **Islamic accounts Included**
- **Instant Execution Quotation system**
- **100\$ bonus for standard accounts**
- **Online support 24/5**
- **No Withdrawal or deposit Charges on E-currency**
- **Deposit with e-gold, liberty Reserve, web money, e-bullion, wire transfer**
- **Online since 2005**
- **Incorporated in Seychelles, according to the terms of the International Business Companies Act (1994). Registration number: 032997.**

**Click here to open an account with them [Fxopen.com](https://cabinet.fxopen.com/Actions/Redirect.ashx?Agent=89008)**

### *[FXcast Forex Broker](http://fxcast.com/contests.php?pr=20453)*

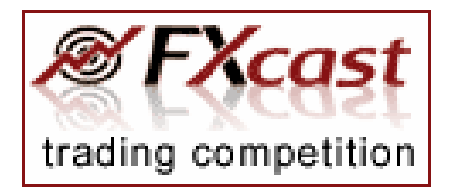

**[FXcast](http://fxcast.com/contests.php?pr=20453) is a unique Forex broker registered on Antigua and Barbuda and is an accredited member of [GDCA.](http://www.gdcaonline.org/members/fxcast.htm) FXcast offers its exclusive FXcast Swing platform for small accounts. This platform features 1 pip spreads and really easy-to-use interface, which is understandable even by the completely new Forex traders. Professional traders may benefit from the FXcast Pro platform which is based on MetaTrader 4 platform thus allows using custom indicators and automated expert advisors. FXcast also supports almost all possible ways to deposit and withdraw trading funds - everything for the trader's comfort.** 

- **Spreads from 1 pip on EUR/USD (on FXcast Swing).**
- **Open account in just five minutes.**
- **Leverage from 1:25 to 1:400**
- **\$1 to open a real trading account.**
- **Professional user support.**
- **Trade more than 35 currency pairs.**
- **Fund account via [e-gold,](http://www.earnforex.com/e-gold.php) [WebMoney](http://www.earnforex.com/webmoney.php), c-gold, E-Dinar, Liberty Reserve, [E-Bullion](http://www.e-bullion.com/), Wire Transfer or Credit Card.**
- **No slippage, even in volatile market.**
- **Guaranteed order execution.**
- **Live support during trading session.**
- **Exclusive FXcast Swing and MetaTrader 4 platforms.**
- **Segregated secure accounts available for big traders.**
- **Multilingual site and support.**
- **Partnership program available.**
- **Clients can exchange e-gold to Web Money and Liberty Reserve.**

**[FXcast](http://fxcast.com/?pr=20097) is very easy to start with: [register via their website](http://fxcast.com/contests.php?pr=20453), update your personal identification information and enjoy trading - either via FXcast Swing or via FXcast Pro (MetaTrader 4 platform).** 

**Marketiva Stock Broker - As the name implies, Marketiva is about one of the easiest FOREX trading platforms on the internet today. Features include:** 

- **1. opening of a free live trading account**
- **2. deposit from as little as \$1 US,**
- **3. deposit with e-bullion, liberty reserve, webmoney, wire transfer**
- **4. guaranteed rates and stop-loss**
- **5. No hidden fees!**
- **6. Other great features include virtual or demo trading,**
- **7. different methods of depositing and withdrawing of funds,**
- **8. extremely easy sign-up,**
- **9. 24 hours live support/chart**
- **10. And best of all, a \$5 bonus just for signing up with them. [Click here to sign up](http://www.marketiva.com/index.ncre?gid=19502) with them now and to see their great features.**

*Exchange Your E-gold, E-bullion and Others for Cash Now or from one currency to the other* 

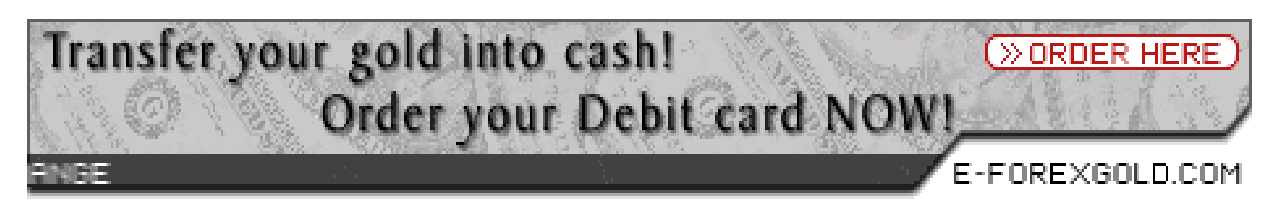

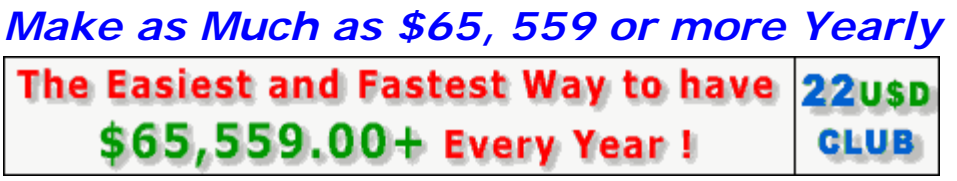

**[Go to http://philopaul4u.com/makemone](http://philopaul4u.com/makemoneywith/22usd.htm)ywith/22usd.htm** 

#### **GET A CHEAP NAIRA/E-GOLD DOMAIN WEBHOSTING PACKAGE**

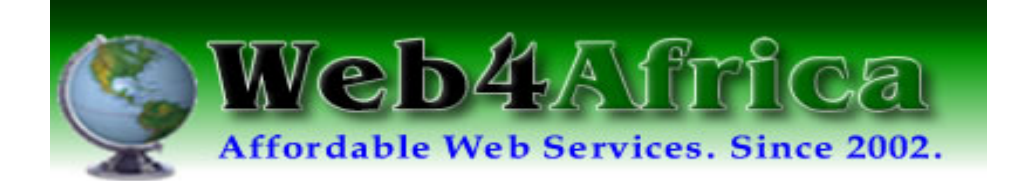

#### **FOREX ROBOT**

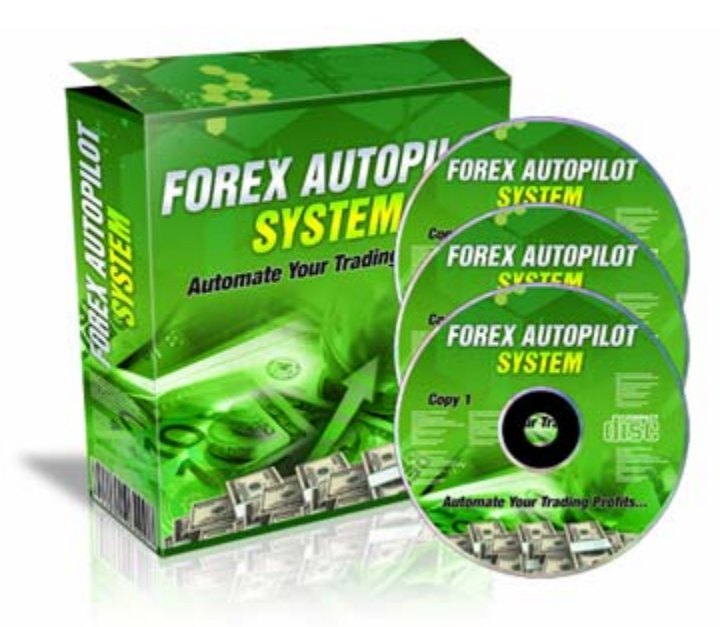

*GET THIS ROBOT @ <http://philopaul4u.com/forexsignalgenerator.htm>* 

*Need a free forex forecast software, get it at <http://philopaul4u.com/forexsignal.htm>*

#### **AND GET THE BEST ONLINE FOREX TRAINING @**

**<http://philopaul4u.com/freeforextraining.htm>**

**IZU FRANKS [philopaul4u@yahoo.com](mailto:philopaul4u@yahoo.com)**